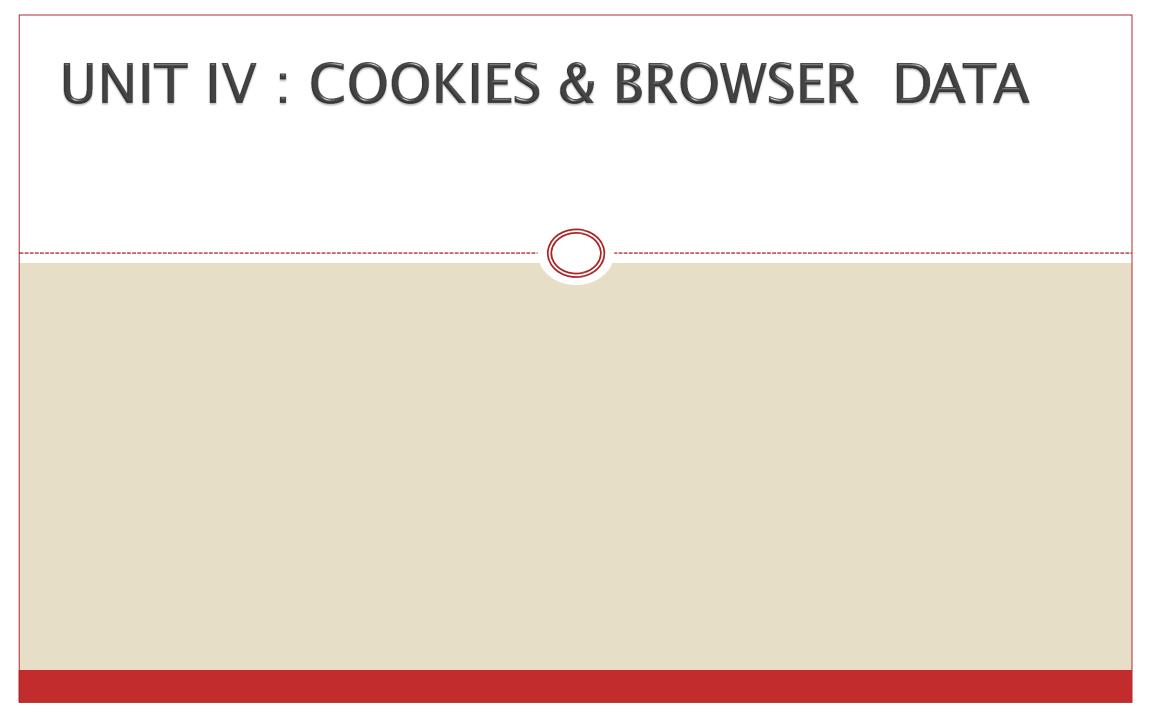

## Cookies – Basic Of Cookies

- A cookie is a small text file that lets you store a small amount of data on the user's computer.
- They are typically used for **keeping track of information such as user preferences that the site** can retrieve to personalize the page when **user visits the website next time**.
- Cookies are an old **client-side storage mechanism** that was originally designed for use by **server-side scripting languages**.
- Cookies can also be created, accessed, and modified directly using JavaScript, but the process is little bit complicated and messy.

## Cookies – Basic Of Cookies

- Cookies are a plain text data record of 5 variable-length fields –
- **1.** Expires The date the cookie will expire.
- 2. Domain The domain name of your site.

- 3. Path The path to the directory or web page that set the cookie.
- Secure If this field contains the word "secure", then the cookie may only be retrieved with a secure server.
- 5. Name=Value Cookies are set and retrieved in the form of key-value pairs

## Cookies – Basic Of Cookies

- Types of Cookies
- **1. Session Cookies** These cookies are **temporary which are erased when the user closes the browser.** Even if the user logs in again, a new cookie for that session is created.
- 2. Persistent cookies These cookies remain on the hard disk drive unless user wipes them off or they expire. The Cookie's expiry is dependent on how long they can last.
- JavaScript can create, read or delete a cookies using **document.cookie property**.

## Creating Cookies

- Creation of Cookies is a simple techniques. For creating a cookie we need to assign value to **window.document.cookie.**
- document.cookie = "cookiename=cookievalue"
- Thus the name value pair separated by = sign & terminated by a delimiter like semicolon(;) the cookie can be assigned to document.cookie.

### Creation of Cookies Example:

Create Cookie.docx

## Reading A Cookie Value

- To create cookie & then read the value of the cookies created.
- Reading a cookie is just as simple as writing one, because the value of the document.
- The **document.cookie** string will keep a list of **name=value** pairs separated by semicolons, where **name** is the name of a cookie and value is its string value.
- Using **split()** function the string of cookies is break into key and values.

```
<html>
```

```
<head>
```

```
<script type = "text/javascript">
<!--
```

```
function ReadCookie()
```

```
var allcookies = document.cookie;
      document.write ("All Cookies : " + allcookies );
      cookiearray = allcookies.split(';');
     for(var i=0; i<cookiearray.length; i++) {</pre>
       name = cookiearray[i].split('=')[0];
       value = cookiearray[i].split('=')[1];
       document.write ("Key is : " + name + " and Value is : " + value);
             </head>
  </script>
<body>
    <form name = "myform" action = "">
     click the following button and see the result:
    <input type = "button" value = "Get Cookie" onclick = "ReadCookie()"/>
                     /htm|>
 </form>
            </body>
```

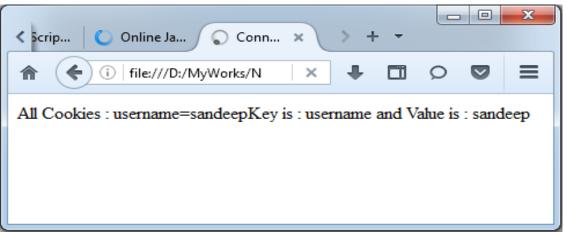

## Deleting Cookies

- Cookies get deleted automatically when the **browser session** ends or its expiration date is reached.
- By **setting expiry date** we can delete the cookie.

```
<html> <head>
    <script type = "text/javascript">
      function WriteCookie()
      var now = new Date();
      now.setMonth( now.getMonth() -1 );
      cookievalue = escape(document.myform.customer.value) + ";"
      document.cookie="name=" + cookievalue;
      document.cookie = "expires=" + now.toUTCString() + ";"
      document.write ("Setting Cookies : " + "name=" + cookievalue );
  </script> </head>
 <body>
    <form name = "myform" action = "">
    Enter name: <input type = "text" name = "customer"/>
    <input type = "button" value = "Set Cookie" onclick = "WriteCookie()"/>
  </form> </body> </html>
```

# Setting The Expiration Date Of Cookie

- We can extend the life of a **cookie beyond the current browser session** by **setting an expiration date and saving the expiry date within the cookie**.
- This can be done by setting the **'expires'** attribute to a date and time.

```
<html> <head>
    <script type = "text/javascript">
      function WriteCookie()
      var now = new Date();
      now.setMonth( now.getMonth() +1 );
      cookievalue = escape(document.myform.customer.value) + ";"
      document.cookie="name=" + cookievalue;
      document.cookie = "expires=" + now.toUTCString() + ";"
      document.write ("Setting Cookies : " + "name=" + cookievalue );
  </script> </head>
 <body>
    <form name = "myform" action = "">
    Enter name: <input type = "text" name = "customer"/>
    <input type = "button" value = "Set Cookie" onclick = "WriteCookie()"/>
  </form> </body> </html>
```

## Browser

- It is possible to **open a new browser window from a currently running JavaScript**. One can determine the size, location of this window, toolbar, scroll bar or any other style that normally the browser windows have.
- Once the new browser window is set up it is possible to change the contents within that window dynamically.

## Opening A Window

- It is possible to open a new window from a JavaScript by simply clicking a button.
- For that purpose the window object is used. This window object has various useful properties & methods.
- To open a new windows we use open() method of window object.

## Opening A Window

- Syntax: window.open(url, name, style);
- **url:** An URL to load into the new window.
- Name: A name of the new window. Each window has a window.name, and here we can specify which window to use for the popup. If there's already a window with such name the given URL opens in it, otherwise a new window is opened.
- style: The style of window includes various parameters such as menubar, toolbar, location, status, resizable, scrollbars, height & width of window.

```
<html>
```

```
<head>
<title>JavaScript New Window Example</title>
</head>
<script type="text/javascript">
function poponload()
```

```
testwindow = window.open("", "mywindow",
"location=1,status=1,scrollbars=1,width=100,height=100");
testwindow.moveTo(0, 0);
```

```
/script>
<body onload="javascript: poponload()">
<h1>JavaScript New Window Example</h1>
</body>
```

```
</html>
```

#### JavaScript New Window Example

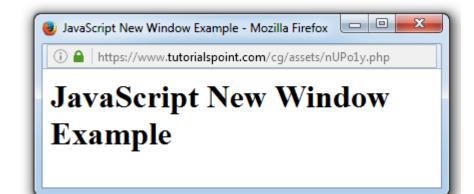

## Giving The New Window Focus

- The **focus**() method sets **focus** to the current **window**.
- This method makes a request to bring the current **window** to the foreground.

```
<!DOCTYPE html>
<html>
<body>
Click the button to open a new window with get focus....
```

```
<button onclick="myFunction()">Try it</button>
```

#### <script>

```
function myFunction()
```

```
var myWindow = window.open("", "", "width=200,height=100");
myWindow.document.write("A new window!");
myWindow.focus();
Click the button to open a new window with get focus....
```

Try it

```
}
</script>
</body>
</html>
```

| ſ   | 🕘 Mozilla Firefox 💷 💷 💌       |
|-----|-------------------------------|
|     | i 🔒 https://www.w3schools.cor |
| - 1 | A new window!                 |
| - 1 |                               |
| - 1 |                               |
|     |                               |

## Window Position

We can set the desired position for the window. Using the left & top attributes values the window position can be set.

```
<HTML>
<HEAD>
<SCRIPT language="JavaScript">
function new_win()
window.open<u>("http://ww</u>w.google.com","mywin","width=400,height=300
, screenX=50,left=50,screenY=50,top=50");
                                                Open New Window
                                                                       - -
                                                                           ×
                                                 📵 Google - Mozilla Firefox
</SCRIPT>
                                                   https://www.google.com
</HEAD>
<BODY>
<FORM name="myform">
<INPUT TYPE="button" value="Open New Wind
</FORM>
</BODY>
  (HTML>
```

# Changing The Content Of Window

• By writing some text to the newly created window we can change the contents of a window.

#### <!DOCTYPE html>

```
<html>
```

<body>

```
<Click the button to open a new window with Changing the content....</p><button onclick="myFunction()">Try it</button>
```

#### <script>

```
function myFunction()
```

```
</body>
</html>
```

| 🕕 🔒 🛛 https://www.tutorialspoint.c  |
|-------------------------------------|
| Welcome to CSS By Current<br>Window |

## Closing A Window

 he close method closes only windows opened by JavaScript using the open method.

```
<!DOCTYPE html> <html> <body>
```

```
<br/><button onclick="openWin()">Open "myWindow"</button><br/><button onclick="closeWin()">Close "myWindow"</button><br/><script>
```

var myWindow;

```
function openWin()
```

```
`myWindow = window.open("", "myWindow",
"width=200 height=100");
```

```
"width=200,height=100");
```

```
myWindow.document.write("This is 'myWindow'");
```

```
function closeWin()
```

```
myWindow.close();
```

```
</script> </body> </html>
```

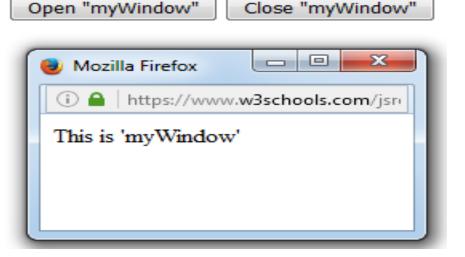

## Scrolling A Web Page

• We can scroll **horizontally or vertically using ScrollTo()** function.

```
<html> <head>
<script type="text/javascript">
function scrollWindow()
 window.scrollTo(100,0)
</script> </head>
<body> <form>
<input type="button" onclick="scrollWindow()" value="Scroll">
</form>
1
2
3
4
</body></htm
```

## Multiple Window At Once

 It is possible to open multiple windows at a time. By using open() method.

```
<html>
<head>
<script type="text/javascript">
function open_win()
ł
  window.open("http://www.java2s.com/")
  window.open<u>("http://ww</u>w.google.com/")
</script>
</head>
<body>
<form>
<input type=button value="Open Windows" onclick="open_win()">
</form>
  sedv>
```

## Creating A Web Page In New Window

- We can create a web page using the window object with the help of write method.
- Inside the write() we have to write the content of the web page with help of the html elements such as <head>,<body>,<h1>.

```
<HTML>
```

```
<HEAD>
<SCRIPT language="JavaScript">
<!--
function new_win()
```

```
</SCRIPT> </HEAD>
<BODY>
```

```
<FORM name="myform">
<INPUT TYPE="button" value="Create Web
Page" onClick="new_win()">
</FORM> </BODY> </HTML>
```

var mywin=window.open("","mywin","width=400,height=300") mywin.document.write("<html>"); mywin.document.write("<head>"); mywin.document.write("<title>WEB SITE DEMO</title>"); mywin.document.write("</head>"); mywin.document.write("<body>"); mywin.document.write("<h2>This is a new Web Page</h2>"); mywin.document.write("<h3>Welcome User...!!!!</h2>"); mywin.document.write("</body>"); mywin.document.write("</html>");

## JavaScript In URLs

- JavaScript code can be included on the client side.
- JavaScript can be specified in URL using the pseudo-protocol specifier.
- This special protocol type specifies that the body of the URL is arbitrary JavaScript code to be interpreted by the JavaScript interpreter.
- For Example: We can type the following code in URL bar: javascript:alert("Hello World!")
- If the JavaScript code in a JavaScript: URL contains multiple statements, the statements must be separated from one another by semicolons.
   Such a URL might look like the following:
- For Example: javas\_resint:var now = new Date(); "The time is:" + now ;

## JavaScript In URLs

- JavaScript has several security issues that need attention.
- One of the most common JavaScript security vulnerabilities is **Cross-Site Scripting (XSS)**. Cross-Site Scripting vulnerabilities enable attackers to manipulate websites to return malicious scripts to visitors. These malicious scripts then execute on the client side in a manner determined by the attacker. This vulnerability may cause the user data theft, account tampering and so on.
- **Cross-Site Request Forgery(CSRF)** is another issue in JavaScript Cross-Site Request Forgery involves taking over a impersonating a user's browser session by hijacking the session cookies. CSRF attacks can trick the users into executing malicious actions the attacker wants unauthorized actions on the website.

## Timer

#### S

- The window object allows execution of code at **specified time intervals**.
- These time intervals are called timing events.
- The two key methods to use with JavaScript are:
- setTimeout(function, milliseconds)
- Executes a function, after waiting a specified number of milliseconds.
- The first parameter is a function to be executed.
- The second parameter indicates the number of milliseconds before execution.

```
<!DOCTYPE html>
<html>
<body>
Click "Try it". Wait 5 seconds....
<button onclick="setTimeout(myFunction, 5000);">Try
it</button>
<script>
function myFunction()
                                                Click "Try it". Wait 5 seconds....
                                                 Try it
 alert('Hello Message by setTimeout()');
</script>
                                                     Hello Message by setTimeout()
</body>
</html>
                                                                   OK
```

## Timer

#### S

### 2. setInterval(function, milliseconds)

- Same as setTimeout(), but repeats the execution of the function continuously.
- The first parameter is the function to be executed.
- The second parameter indicates the length of the time-interval between each execution.

```
<!DOCTYPE html>
<html>
<body>
A script on this page starts this clock:
<script>
var myVar = setInterval(myTimer, 1000);
function myTimer()
var d = new Date();
document.getElementById("demo").innerHTML =
d.toLocaleTimeString();
</script>
</body>
</html>
```

A Script on this page starts this clock:

9.21.50 AM

## Browser Location

- The window.location object is useful for finding out the current location or path of the web page.
- Properties of window.location as follow:
- 1. window.location.hostname
- 2. window.location.pathname
- 3. window.location.protocol
- 4. window.location.assign

```
<!DOCTYPE html>
<html>
<body>
 <script>
document.getElementById("ID").innerHTML= "This web page
is at path: "+window.location.pathname;
</script>
</body>
</html>
```

**Output:** This web page is at path: /cg/assets/PM7hUK.php

```
<!DOCTYPE html>
<html>
<body>
 <script>
document.getElementById("ID").innerHTML= "This web page
is using the protocol: "+window.location.protocol;
</script>
</body>
</html>
```

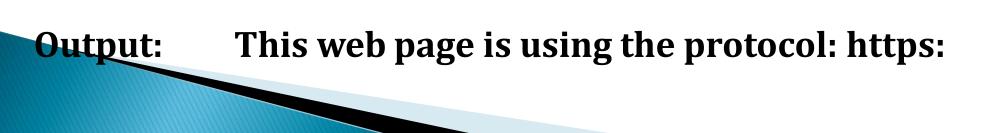

## **Browser History**

- The **window.history** object is used for **displaying browser history**.
- There are two methods window.history as follow:

- 1. **window.history.back()** : This method loads the previous URL in the history list.
- 2. window.history.forward() : This method loads the next URL in the history list.

```
<html>
<head>
<script>
function MoveBack()
 window.history.back();
function MoveForward()
 window.history.forward();
</script>
</head>
<body>
 <form name= "form1">
   <input type = "button" value ="Back" onclick="MoveBack()">
   <input type = "button" value ="Forward" onclick="MoveForward()">
                     thetm >
</form>
         </body>
```

Thank you